**Form 8-Application for Correction of the Pariculars entered in electoral roll.**

(Correction means if the is any mistake in the details of Elector.)

The elector fills form 8 to make corrections to the personal details of the elector such as Name, Age, Birth date ,Address along with Electors photo identity card number, Name of the constituency.

Go to **FORMS** in left side menu.

Click on the **Correct your record online** in the sub menu displayed.

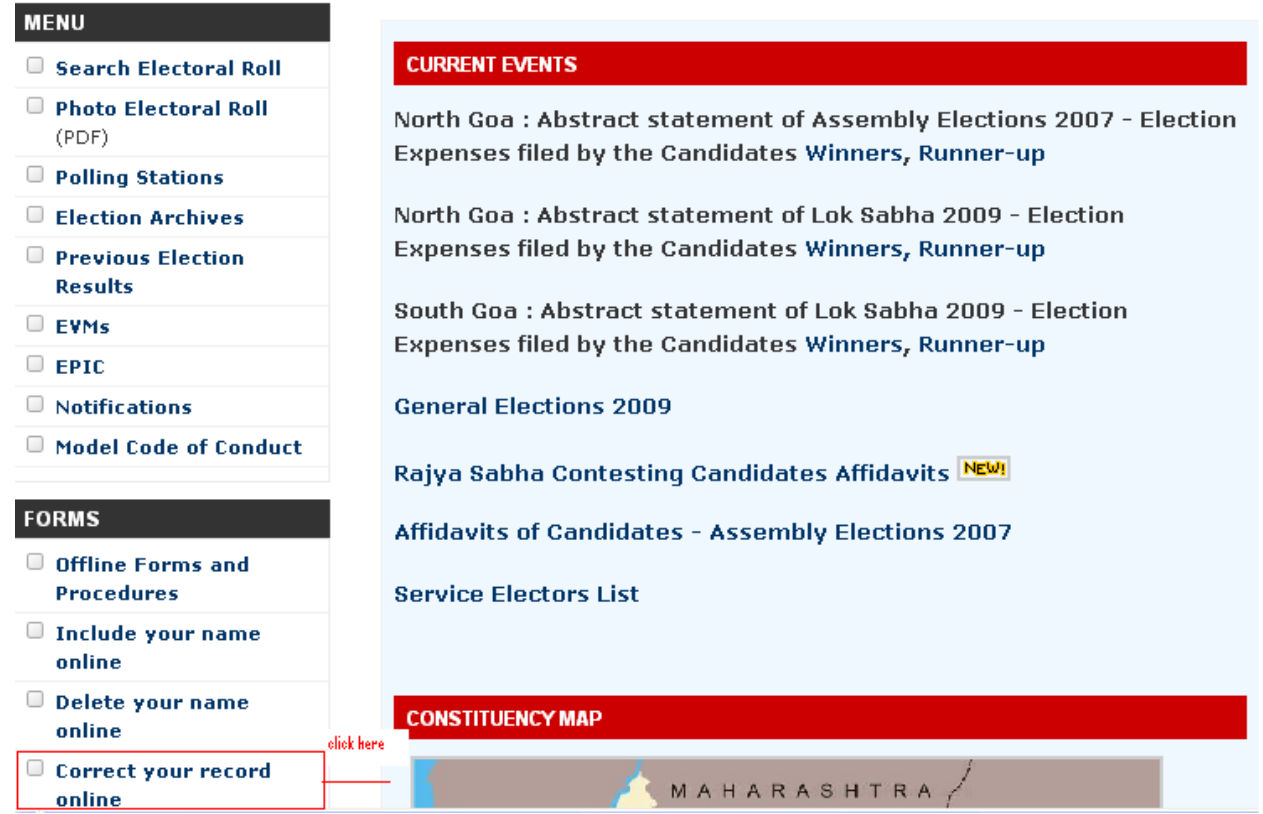

(A blank Online Application for Correction to particulars entered in electoral roll [ FORM 8 ] will open)

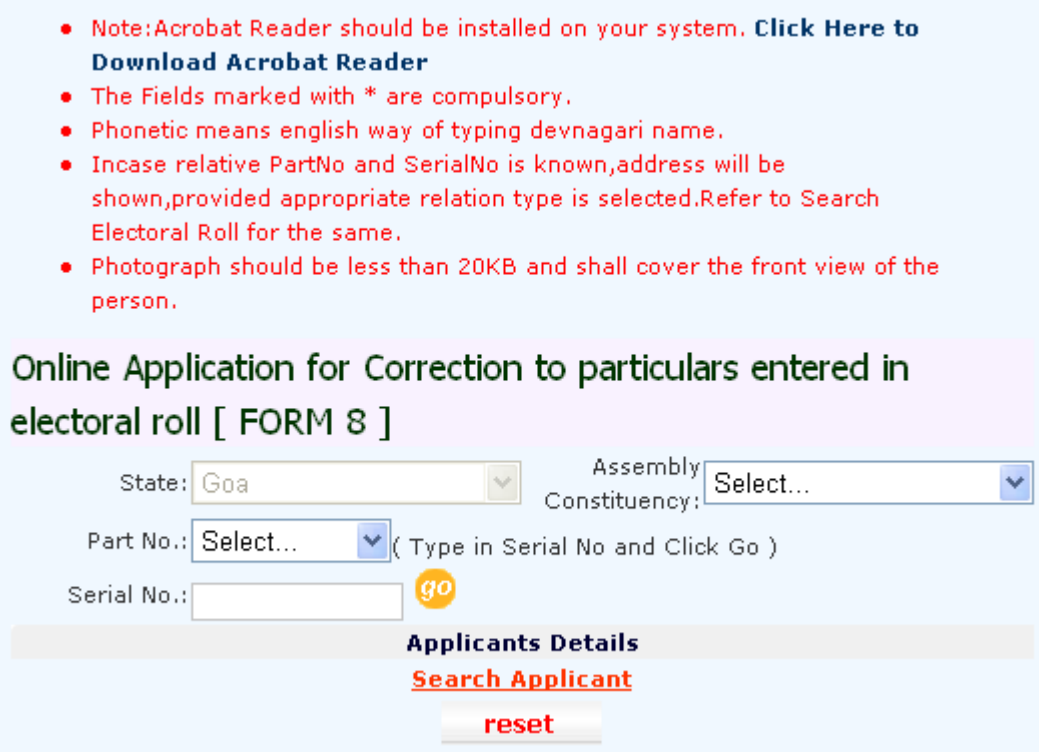

Select the **Assembly constituency** and **Part number** to which elector belongs.

To find the pervious details of the elector there are 2 ways:

```
a) If the serial no. is not known. (search applicant)
b) If the serial no. is known(click GO)
```
<span id="page-1-0"></span>a)If the serial no. is not known.(click search applicant)

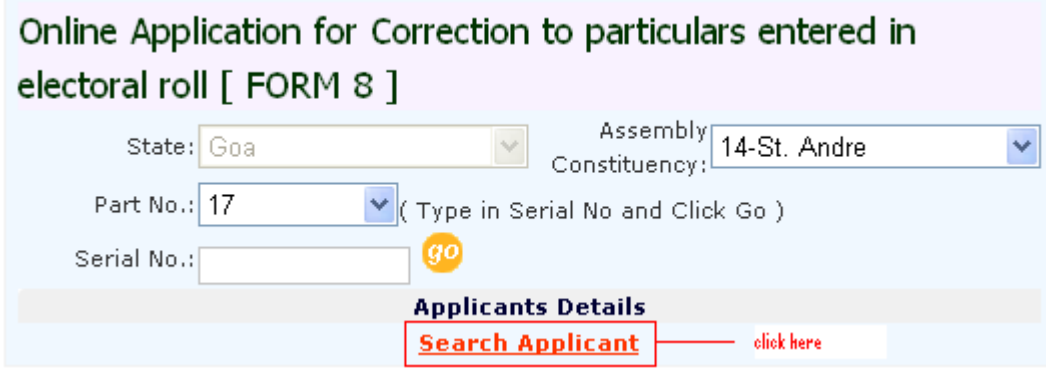

This will open following window.

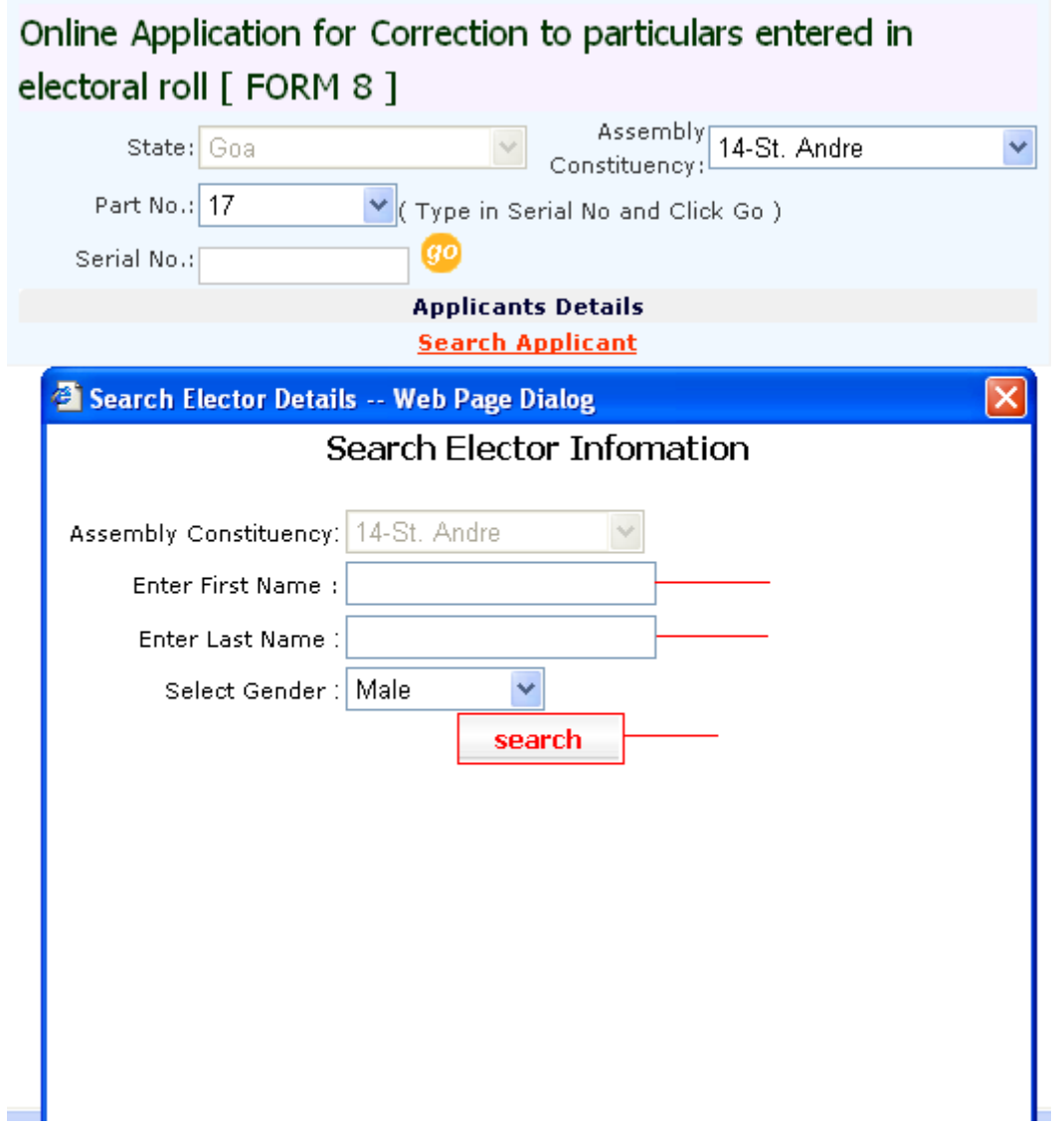

- Enter First Name of the elector .
- Enter Last Name of the elector.
- Click on Search.

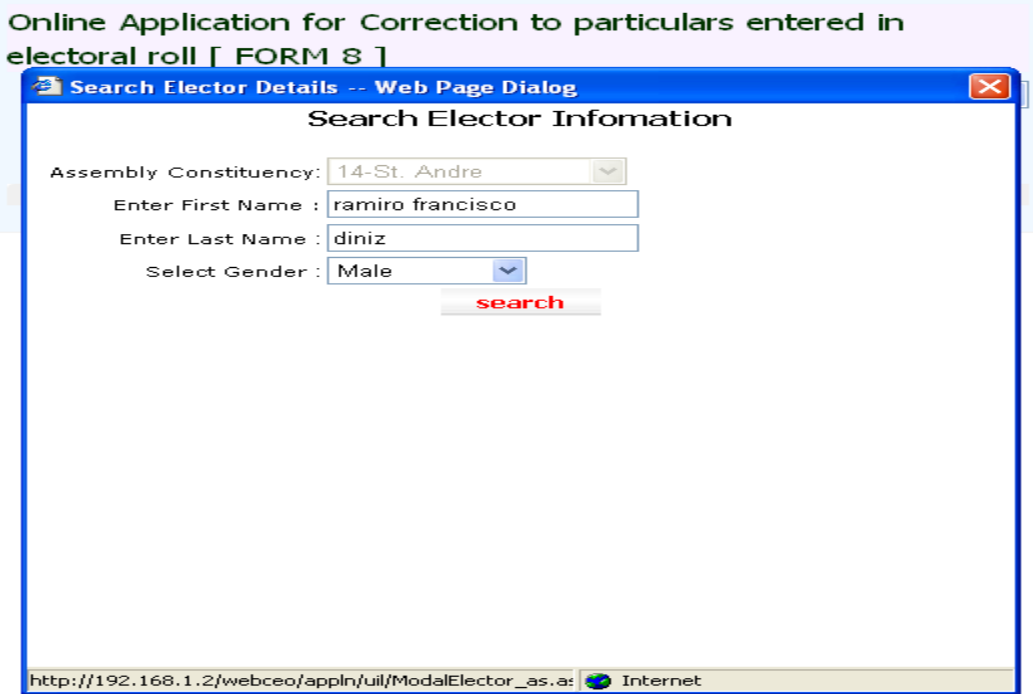

This will open the following dialogue box.

• Double Click on required elector.

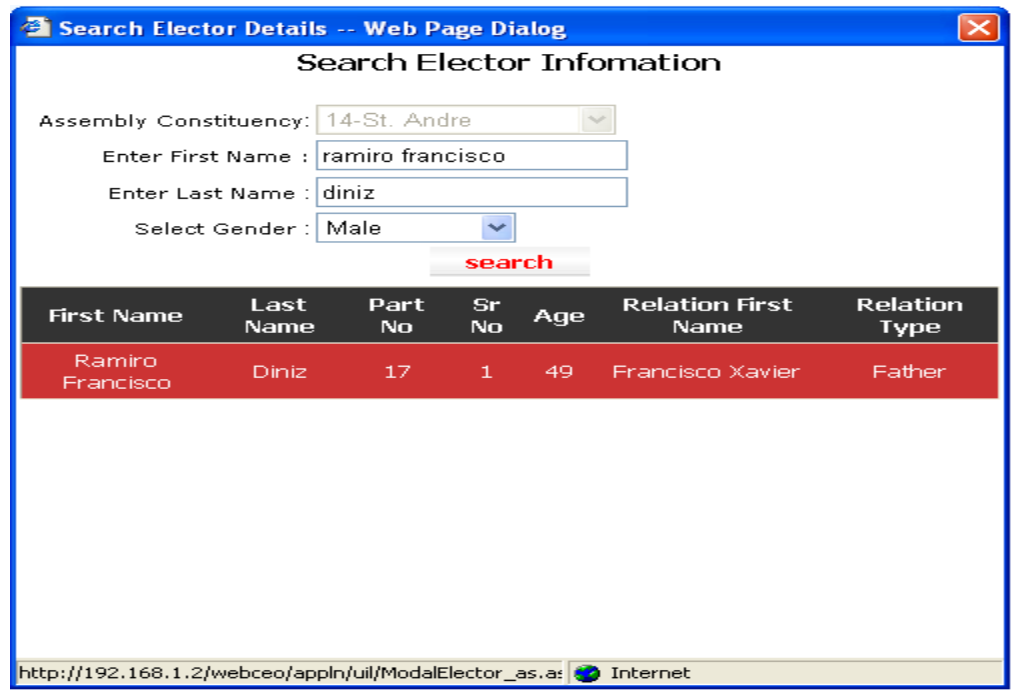

<span id="page-3-0"></span>b)If the serial no. is known(click GO)

- Enter the **Serial number**.
- click on **GO** button.

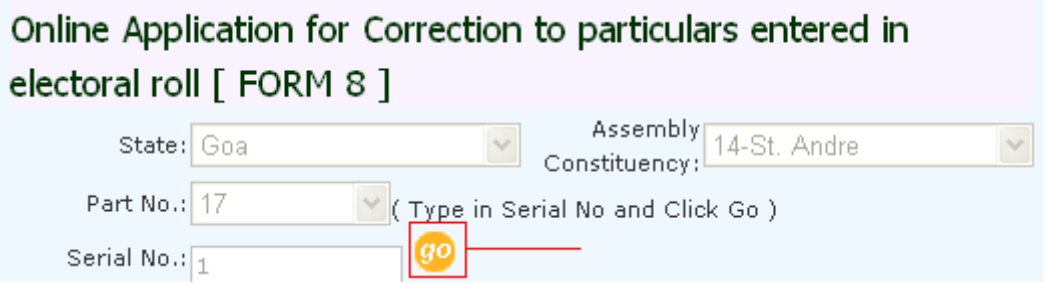

This will display the details of the selected elector and allows you to perform the required changes as per user requirements.

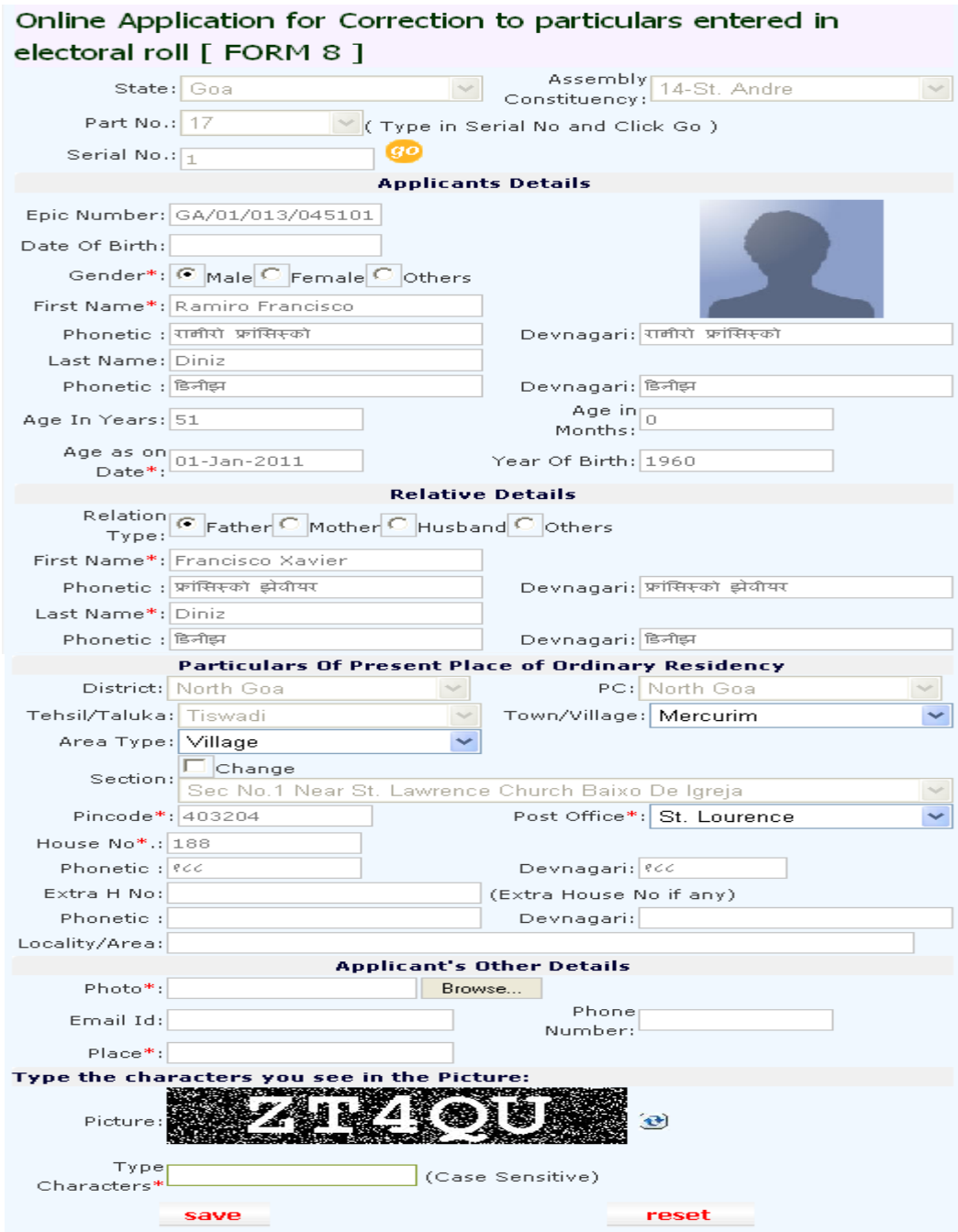

Taking an example in case the name of the applicant is wrongly entered as Ramiro francisco instead of Ramiro. The user can correct the error by performing the following steps.

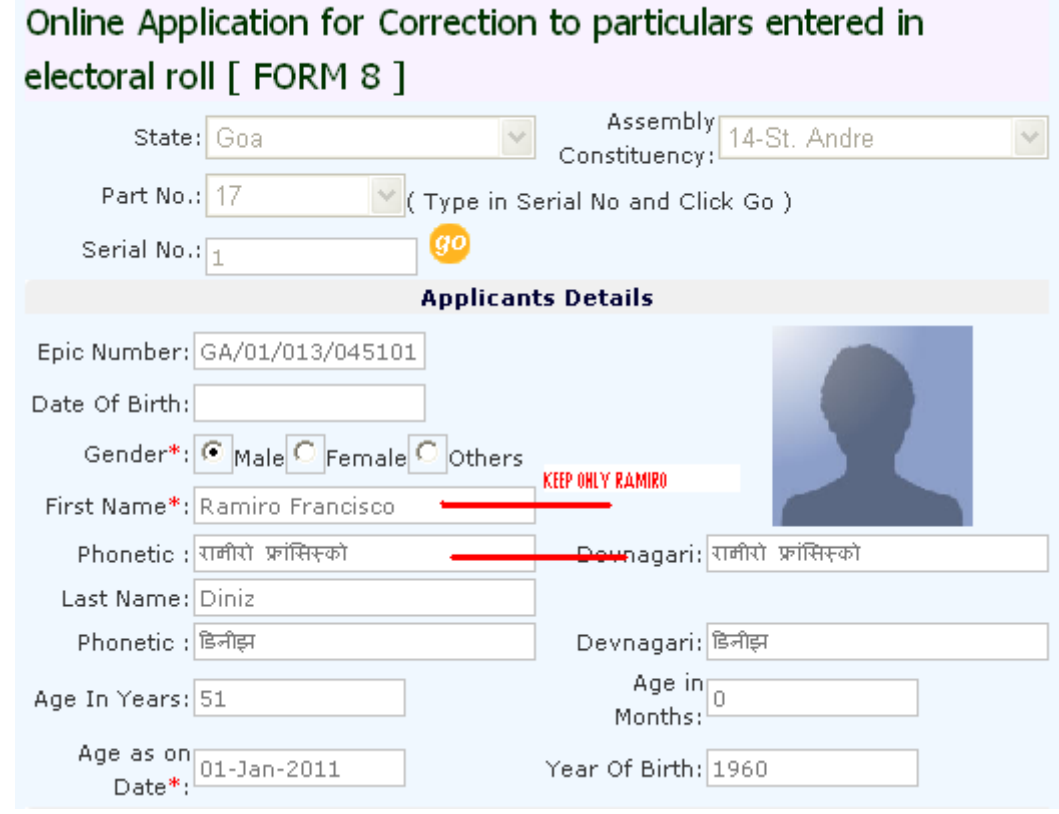

Use the backspace key to remove the erroneous name and enter the new name.

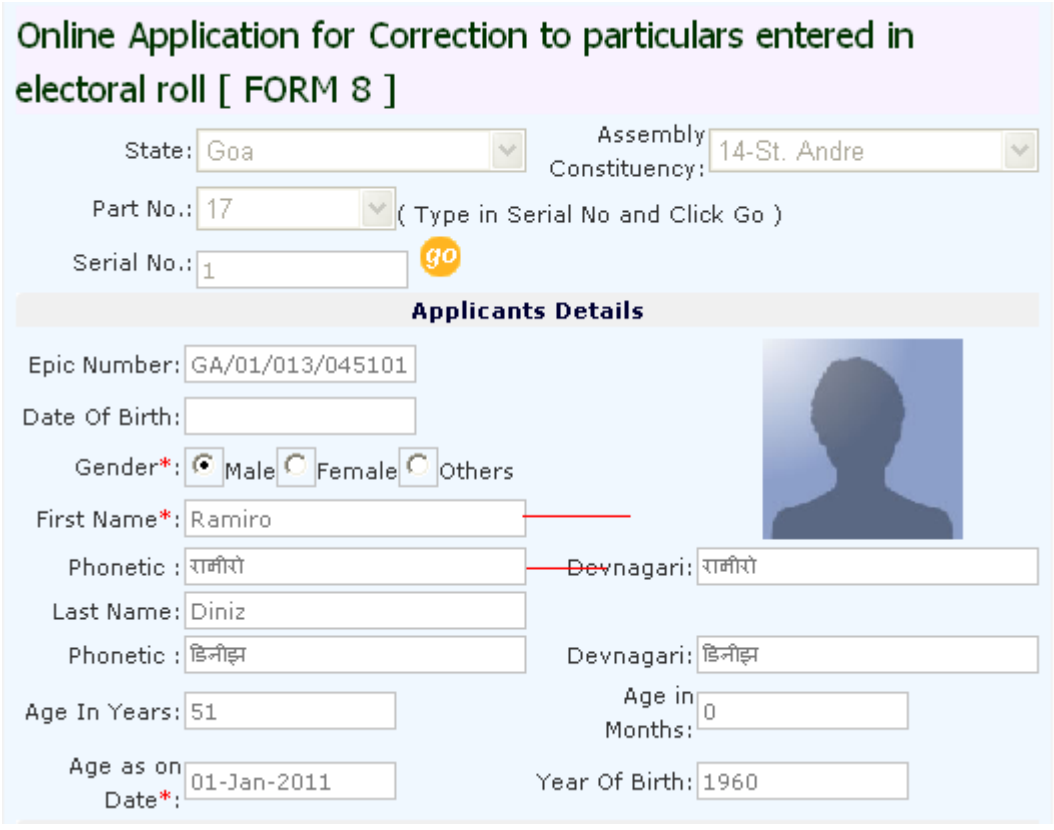

- Similarly any change in date of birth,gender,age in years,age in months ,year of birth,Relation type,First name of the relation,Town,area type,section,house no,pin code,post office can be performed in the same fashion.
- After performing the necessary changes to the allowed fields we have to compulsorily upload the photo(remember that the photo to be uploaded should not be more than 20 kb),enter the email-id,phone number,place and the captcha letters in the following format.

## To upload photo.

Click **browse** to Upload photo. if the photo size is exceeding 20kB it will not upload and will get an error message.

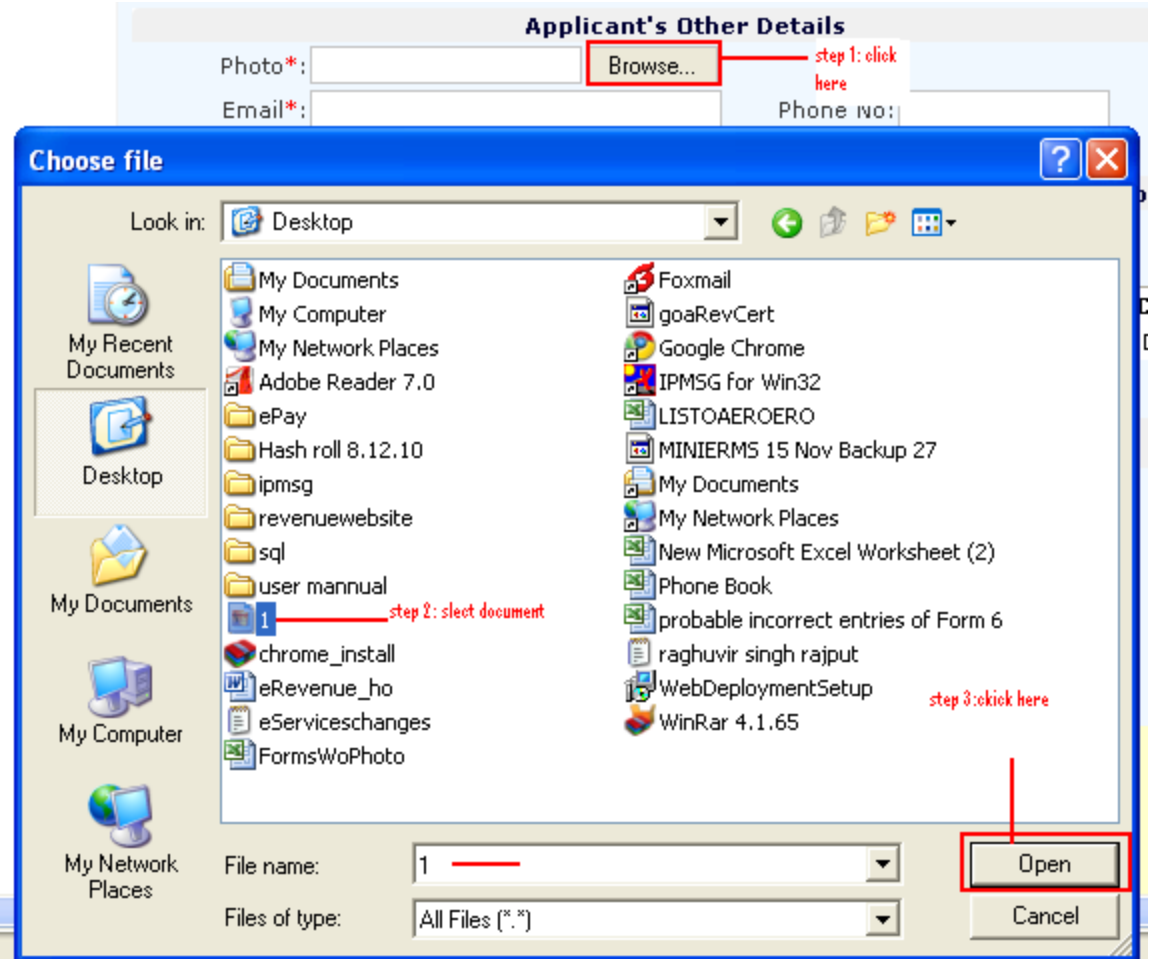

After a click on open it will display the path in the Photo filled .

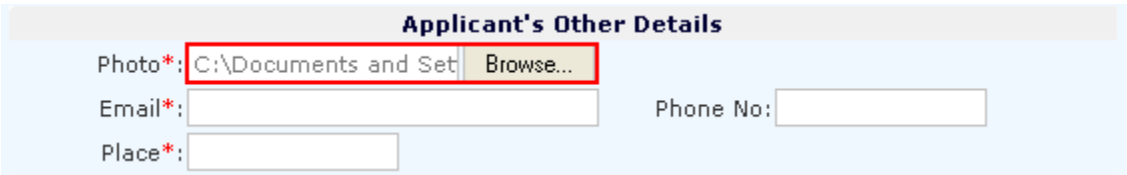

Applicant's additional details can be entered such as **Email Id** , **phone number** and **place**.

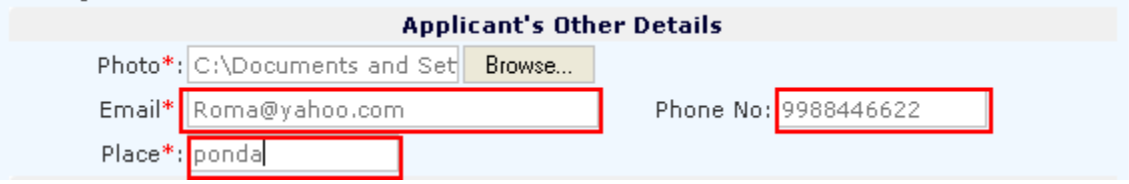

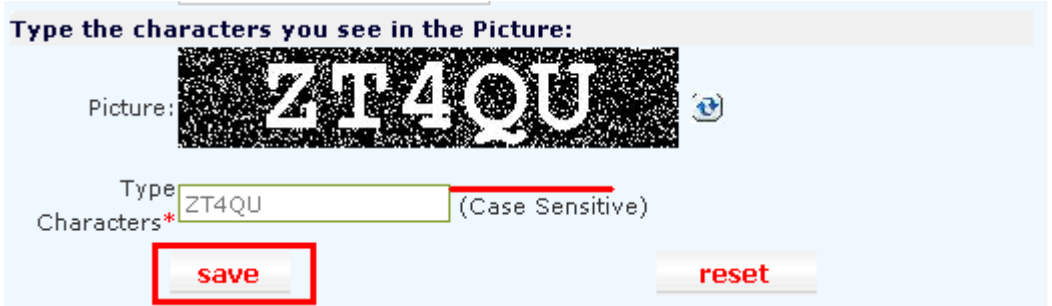

Incase the applicant is not able to view the captcha characters he can perform the following steps

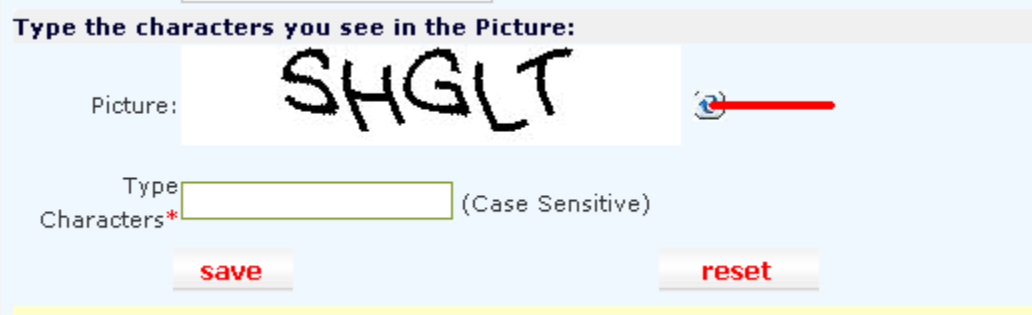

- Click on the option marked and the captcha codes will change.
- After performing the necessary changes click on the save button .
- On the click of the save button a report will be generated with the Acknowledgment no.
- Once the entry is saved the **Acknowledgement No** and **Report** is generated.

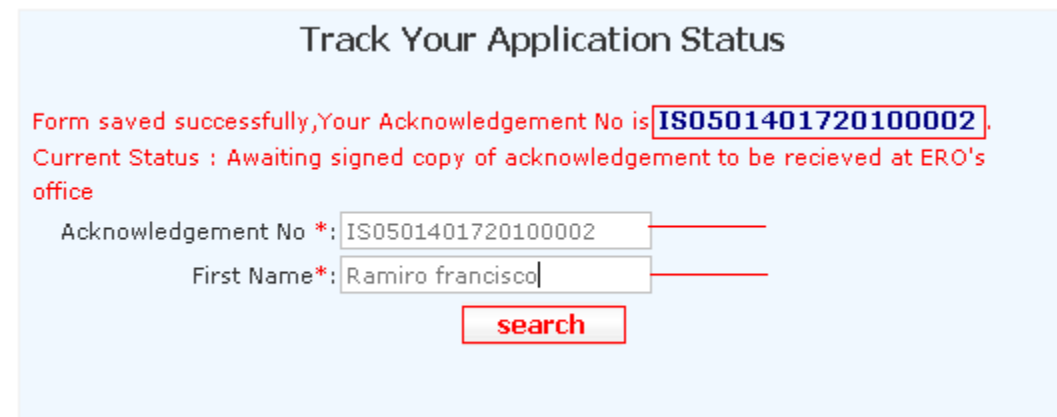

Enter **Acknowledgement No** and **First Name** then click **Search** . This will show the following window.

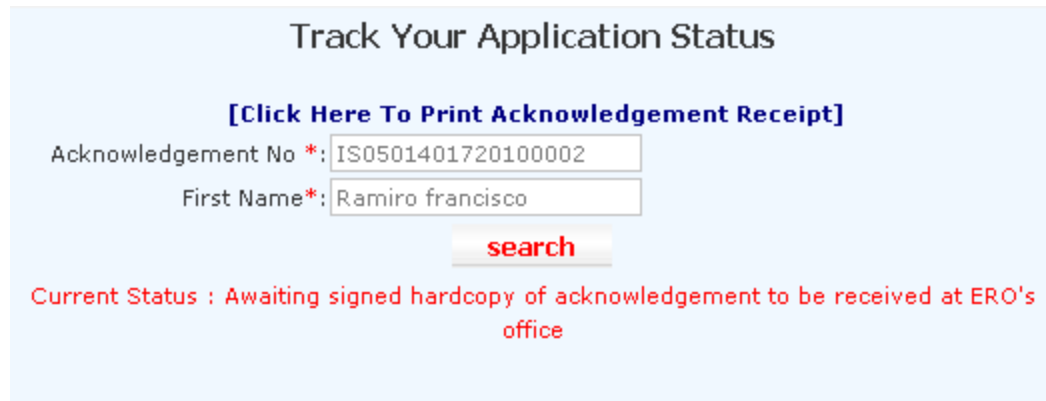

[**Click here to print Acknowledgement Receipt** ] will print the receipt .

**The application should be printed,duly signed and posted to the address mentioned on the printed copy.The Acknowlegment No. generated after printing the application should be maintained for tracking the status of the application.**

[To view sample Report of form8](sysreportform8.pdf)

## [Guidelines form 8](Guidelines%20form%208.pdf)

**Once the system generated Receipt is printed it should be send to the below given address** .

**The Electoral Registration Officer (St.Andre) Assembly Constituency. Office of The Collector Of North Goa District.** St Andre is the Assembly of the applicant.

North Goa is the district of Applicant.

- **Details of documentary proof is given in GUIDELINES FOR FILLING UP THE APPLICATION FORM-8 in the link Sample report of form 8.**
- **The paper on which the report is printed should be thick enough and should be folded at the given mark so that it does not get mutilated /damaged in postal transit.**
- **Once the application is received by concerened department the Section-II of the page is filled by Electoral Registration Officer of the constituency and posted to the applicant on the address as given by the applicant in Section-I.**